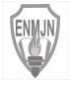

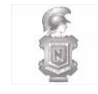

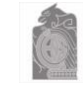

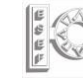

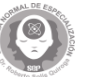

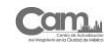

**¿Qué es?**

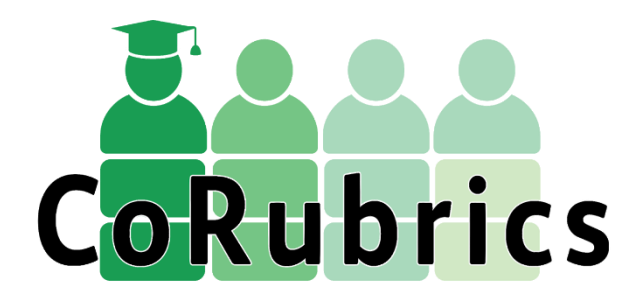

CoRubrics es un complemento para hojas de cálculo de Google que permite realizar un proceso completo de evaluación con rúbricas. Sirve para que el profesor evalúe a los alumnos (o grupos de alumnos) con una rúbrica y también para que los alumnos se coevaluen entre ellos con una rúbrica. Sólo se puede utilizar si alumnos y profesores están en el mismo dominio de G suite.

#### [corubrics-es.tecnocentres.org](https://corubrics-es.tecnocentres.org/home)

Puede encontrar más información en los siguientes vínculos:

[¿Cómo funciona CoRubrics?](https://corubrics-es.tecnocentres.org/funcionamiento-corubrics-gafe)

[Complemento CoRubrics](https://gsuite.google.com/marketplace/app/corubrics/969519855495) [listo](https://gsuite.google.com/marketplace/app/corubrics/969519855495)  [para instalarse.](https://gsuite.google.com/marketplace/app/corubrics/969519855495)

[Comunidad CoRubrics](https://comunidad.gedu.es/group/corubrics) [para](https://comunidad.gedu.es/group/corubrics)  [dudas, propuestas y mejoras.](https://comunidad.gedu.es/group/corubrics)

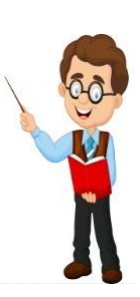

Para el uso de esta herramienta, puede consultar los siguientes vídeos tutoriales:

[¿Cómo instalar el CoRubrics?](https://youtu.be/f9RGgy7YgwQ)

[¿Y ahora, cómo utilizo CoRubrics?](https://youtu.be/uacbHUOrBrA)

Para mayor información **[oficinactualizacion.capacitacion@aefcm.gob.mx](mailto:oficinactualizacion.capacitacion@aefcm.gob.mx)**

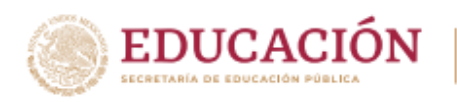

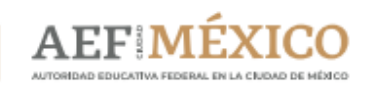

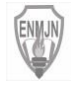

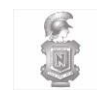

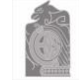

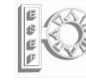

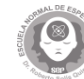

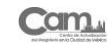

# **¿Qué es?**

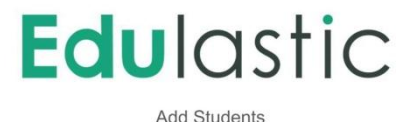

Es una aplicación para crear evaluaciones de manera grupal o individual. El docente puede crear cuestionarios en línea en los que puede incluir contenido adicional tanto fijo (texto, imágenes o gráficos) como en movimiento (vídeo), también permite insertar enlaces web. Una vez que los estudiantes terminen de responder las preguntas, el profesor recibe los resultados de forma inmediata junto a una comparativa con los estándares establecidos.

Se puede usar para simplificar el proceso de evaluación y corrección así como monitorear el desempeño de las evaluaciones virtuales.

#### [edulastic.com](https://edulastic.com/?form=cf7&utm_expid=.A2CdjSe9Q3-cm15gospkHw.1&utm_referrer)

Puede encontrar más información en los siguientes vínculos:

- [Empezando a usar Edulastic](https://edulastic.zendesk.com/hc/en-us/categories/201423846-Getting-Star).
- [Cómo crear una cuenta de](https://edulastic.zendesk.com/hc/en-us/articles/211845563-How-to-create-a-free-teacher-account)  [maestro gratis](https://edulastic.zendesk.com/hc/en-us/articles/211845563-How-to-create-a-free-teacher-account).

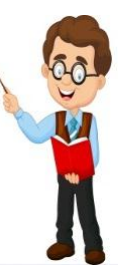

Para el uso de esta herramienta, puede consultar los siguientes vídeos tutoriales:

- [Edulastic Introducción.](https://www.youtube.com/watch?v=6rHoyVqSUsA)
- [Cómo Crear Evaluaciones Digitales en](https://www.youtube.com/watch?v=qPFPdD8peTY&t=17s)  [Edulastic.](https://www.youtube.com/watch?v=qPFPdD8peTY&t=17s)

Para mayor información **[oficinactualizacion.capacitacion@aefcm.gob.mx](mailto:oficinactualizacion.capacitacion@aefcm.gob.mx)**

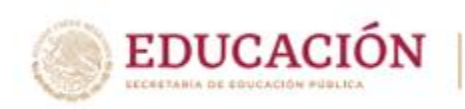

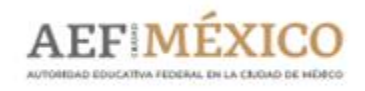

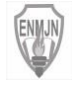

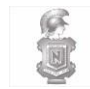

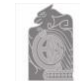

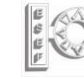

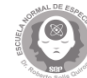

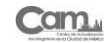

**¿Qué es?**

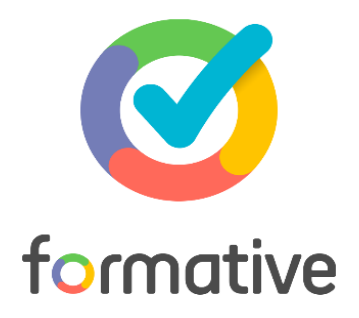

Es una herramienta digital gratuita que permite enviar preguntas, lecciones y todo tipo de material a los estudiantes, para que estos puedan resolverlos al instante, permitiendo la retroalimentación. El profesor verá en tiempo real las respuestas de cada uno de ellos, lo que permitirá evaluarlos en ese momento.

En cuanto a las evaluaciones se presentan de 4 formas: opción múltiple, verdadero/falso, texto libre y dibujo.

#### [goformative.com/](https://goformative.com/)

Puede encontrar más información en los siguientes vínculos:

- [Formative: ponga en práctica](https://www.commonsense.org/education/website/formative)  [esta herramienta.](https://www.commonsense.org/education/website/formative)
- [Formative-crea clases y](https://www.educarchile.cl/herramientas-para-la-accion/formative-crea-clases-y-evaluaciones-en-linea)  [evaluaciones en línea.](https://www.educarchile.cl/herramientas-para-la-accion/formative-crea-clases-y-evaluaciones-en-linea)

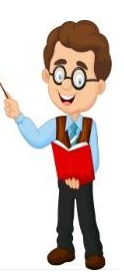

Para el uso de esta herramienta, puede consultar los siguientes vídeos tutoriales:

- [Tutorial formative.](https://www.youtube.com/watch?v=2iBSrQBf0ws)
- [It](https://www.youtube.com/watch?v=LjbwbWCvnxY) [worked: GoFormative.](https://www.youtube.com/watch?v=LjbwbWCvnxY)

Para mayor información **[oficinactualizacion.capacitacion@aefcm.gob.mx](mailto:oficinactualizacion.capacitacion@aefcm.gob.mx)**

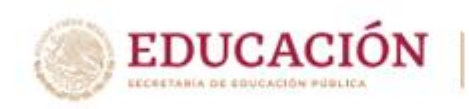

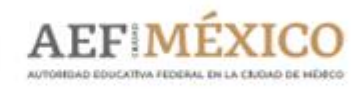

# **[Peergrade](https://www.peergrade.io/)**

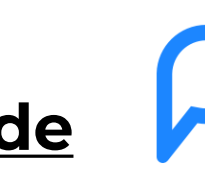

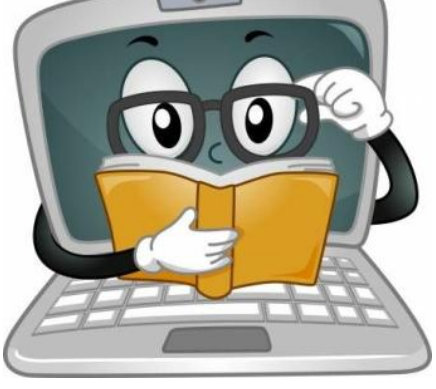

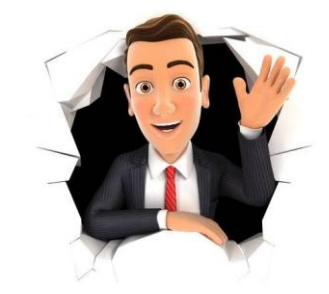

### **Herramientas para la evaluación a distancia**

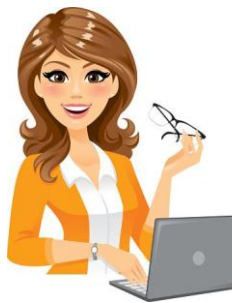

**1**

**2**

Es una plataforma en línea gratuita que permite realizar evaluación entre pares y evaluación formativa. Emplea rúbricas y genera tanto informes para cada alumno como datos agregados para el profesor del grupo-clase y de cada

.<br>la opción de generar un concurso. El alumnado puede

alumno.

1 Herramienta en línea diseñada para generar cuestiones gamificadas (en diferentes formatos) sobre cualquier tema o materia y, de esta forma, realizar procesos de evaluación a través de medios digitales. En este [artículo](https://intef.es/tecnologia-educativa/observatorio-de-tecnologia-educativa/detalle-observatorio/?id=13162) del Observatorio de Tecnología Educativa puedes encontrar más información

**CoRubrics** 

una extensión para GoogleSheet que permite realizar procesos de evaluación completos a través de rúbricas: evaluación por parte del profesorado, auto-evaluación para el alumnado y evaluación entre pares. En el [Observatorio](https://intef.es/tecnologia-educativa/observatorio-de-tecnologia-educativa/detalle-observatorio/?id=13175) [de](https://intef.es/tecnologia-educativa/observatorio-de-tecnologia-educativa/detalle-observatorio/?id=13175) [Tecnología](https://intef.es/tecnologia-educativa/observatorio-de-tecnologia-educativa/detalle-observatorio/?id=13175) [Educativa](https://intef.es/tecnologia-educativa/observatorio-de-tecnologia-educativa/detalle-observatorio/?id=13175) podrás encontrar más información.

# **ED** Mentimeter

## $\Diamond$ socrative **6**

Es una herramienta muy similar a Quizziz, pues también permite crear cuestiones en diferentes formatos y cuenta con nearpod

7 y, también, realizar evaluaciones formativas a través de **7** Permite generar entornos dinámicos de aprendizaje colaborativo mediante la presentación de contenidos actividades relacionadas con ese contenido.

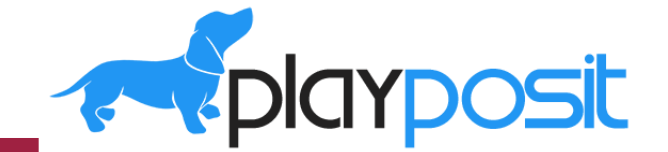

responder desde su propio dispositivo. Es una gran herramienta para gamificar el aprendizaje y generar motivación en el alumnado. Consulta este [artículo](https://intef.es/tecnologia-educativa/observatorio-de-tecnologia-educativa/detalle-observatorio/?id=16941) para saber

más.

**8** Es una herramienta que permite intercalar cuestiones, notas de voz, etc. a lo largo de un vídeo. Esto puede ser útil tanto para la introducción de nuevos contenidos como para realizar la evaluación del alumnado. Además, genera datos de forma inmediata sobre el rendimiento y comportamiento en la herramienta, para poder facilitar retroalimentación (feedback) al alumno de forma efectiva y anticipada.

**10** Permite realizar evaluaciones formativas en tiempo real, presentado un feedback para alumnado y profesorado de forma muy visual.

Es una herramienta que realiza evaluaciones instantáneas del alumnado, de una manera divertida y motivadora. Además, los resultados quedan registrados y permite diseñar varios tipos de preguntas.

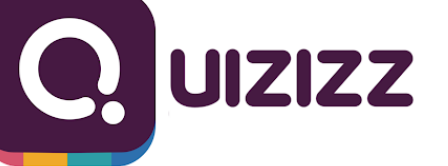

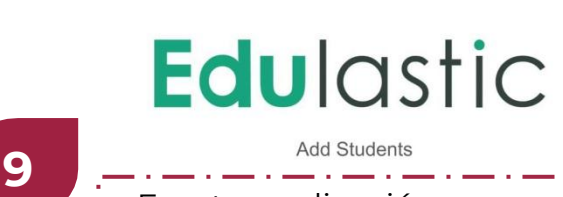

Kahoot!

Es otra aplicación que permite generar diferentes tipos de cuestiones y [personalizar](https://edulastic.com/) y mejorar la evaluación a través de la tecnología para intentar corregir las diferencias encontradas.

# formative

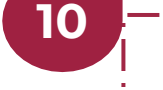

gob.mx/aefcm

Es una aplicación muy completa y con muchas posibilidades de trabajo, generando feedback instantáneo tanto para el profesor como para su alumnado. De nuevo, te remitimos a este artículo del [Observatorio.](https://intef.es/tecnologia-educativa/observatorio-de-tecnologia-educativa/detalle-observatorio/?id=13269)

#### [Para mayor información:](mailto:oficinactualizacion.capacitación@aefcm.gob.mx)  **oficinactualizacion.capacitación@aefcm.gob.mx**

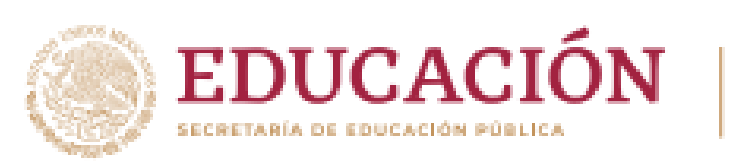

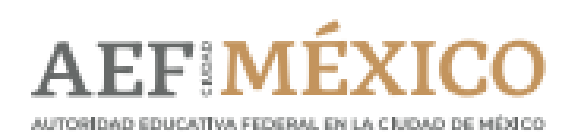

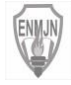

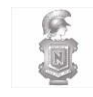

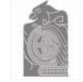

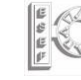

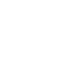

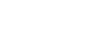

cam

# **¿Qué es?**

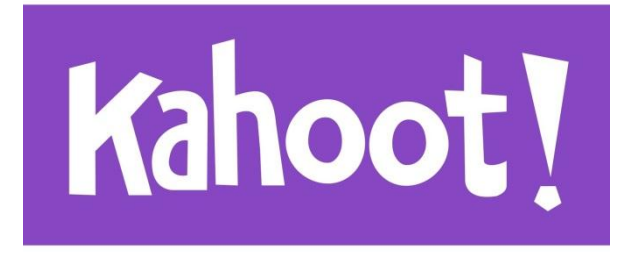

Es una herramienta digital gratuita que permite crear cuestionarios en diferentes formatos, además de contar con una opción para la creación de concursos. La plataforma cuenta con paquetes de preguntas ya armados; sin embargo, el docente tiene la oportunidad de personalizar su evaluación, dando la opción de que esta se resuelva de forma individual o grupal.

Kahoot! Se comporta como un juego, recompensando a quienes progresan en las respuestas con una mayor puntuación haciendo que el aprendizaje sea dinámico y entretenido.

#### [kahoot.com](https://kahoot.com/home/mobile-app/)

Puede encontrar más información en los siguientes vínculos:

- [Kahoot! App](https://kahoot.com/home/mobile-app/)
- [Kahoot!: qué es, para qué sirve](https://www.xataka.com/basics/kahoot-que-es-para-que-sirve-y-como-funciona)  [y cómo funciona](https://www.xataka.com/basics/kahoot-que-es-para-que-sirve-y-como-funciona)
- [Paso a paso: cómo crear un](https://www.educaciontrespuntocero.com/recursos/tutorial-crear-un-kahoot-para-clase/)  [Kahoot! Para usar en clase](https://www.educaciontrespuntocero.com/recursos/tutorial-crear-un-kahoot-para-clase/)

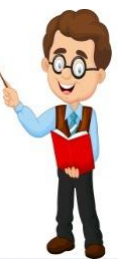

Para el uso de esta herramienta, puede consultar los siguientes vídeos tutoriales:

- [How](https://youtu.be/-t6BCL1uXjI) [to](https://youtu.be/-t6BCL1uXjI) [use study](https://youtu.be/-t6BCL1uXjI) [modes](https://youtu.be/-t6BCL1uXjI) [in the](https://youtu.be/-t6BCL1uXjI) [Kahoot!](https://youtu.be/-t6BCL1uXjI)  [App](https://youtu.be/-t6BCL1uXjI)
- [Cómo Usar Kahoot](https://youtu.be/hxqcO0ihtkA) [|Tutorial En Español](https://youtu.be/hxqcO0ihtkA)  [2020](https://youtu.be/hxqcO0ihtkA)
- [Tutorial de Kahoot](https://youtu.be/kz8qc-XMM74) [| TIC para profesores](https://youtu.be/kz8qc-XMM74)

Para mayor información **[oficinactualizacion.capacitacion@aefcm.gob.m](mailto:oficinactualizacion.capacitacion@aefcm.gob.mx)[x](mailto:oficinactualizacion.capacitacion@aefcm.gob.mx)**

**EDUCACIÓN** 

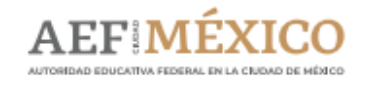

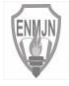

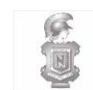

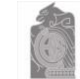

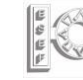

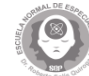

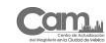

**¿Qué es? Mentimeter** 

Mentimeter es una aplicación muy completa, perfecta para interactuar con una audiencia y registrar los resultados, la forma de trabajar es crear presentaciones al estilo del PowerPoint en las que se insertan diapositivas con diferentes formatos de presentación con preguntas. Se pueden registrar ideas, realizar encuestas, recibir preguntas, concursos, realizar nubes de tags, entre otros. Los participantes responden mediante los teléfonos móviles, Tablets o PC's y finalmente los resultados se pueden ver en la pantalla en tiempo real.

#### [mentimeter.com](https://www.mentimeter.com/)

Puede encontrar más información en los siguientes vínculos:

- [Mentimeter: encuestas para el aula](https://intef.es/tecnologia-educativa/observatorio-de-tecnologia-educativa/detalle-observatorio/?id=13269)  [en tiempo real por Observatorio de](https://intef.es/tecnologia-educativa/observatorio-de-tecnologia-educativa/detalle-observatorio/?id=13269)  [Tecnología Educativa](https://intef.es/tecnologia-educativa/observatorio-de-tecnologia-educativa/detalle-observatorio/?id=13269)
- [¿Qué es Mentimeter y cómo funciona](https://vimeo.com/401017176)  [en idioma Inglés?](https://vimeo.com/401017176)

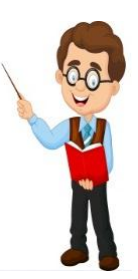

Para el uso de esta herramienta, puede consultar los siguientes vídeos tutoriales:

- [¿Cómo usar Mentimeter?](https://www.youtube.com/watch?v=ntQ1yLsdvNM)
- [Mentimeter como herramienta digital](https://www.youtube.com/watch?v=6XqQAOnCHA8)  [básica para docentes](https://www.youtube.com/watch?v=6XqQAOnCHA8)
- [Usar Mentimeter para crear nubes de](https://www.youtube.com/watch?v=TlI-Hk3sKx4)  [palabras de forma colaborativa](https://www.youtube.com/watch?v=TlI-Hk3sKx4)

Para mayor información **[oficinactualizacion.capacitacion@aefcm.gob.mx](mailto:oficinactualizacion.capacitacion@aefcm.gob.mx)**

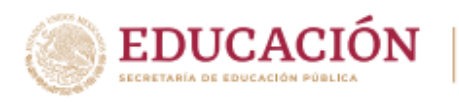

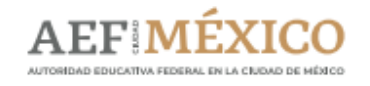

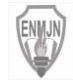

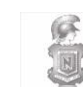

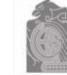

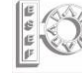

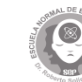

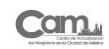

**¿Qué es?**

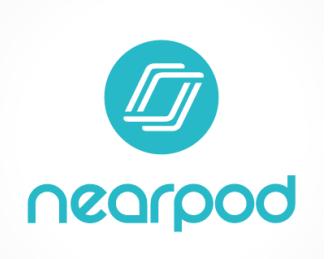

Es una herramienta web que permite crear presentaciones interactivas en tiempo real, brinda a los estudiantes oportunidades de interacción y retroalimentación inmediata a diversos tipos de respuestas que posibilitan el elaborar mapas, diagramas, responder encuestas, publicar notas, imagenes y hacer cuestionarios de opción múltiple.

Para el registroyuso de laherramienta dé clic en el siguiente vínculo:

#### [nearpod.com](https://nearpod.com/)

Puede encontrarmás informaciónen los siguientes vínculos:

- [How](https://nearpod.com/how-it-works) [it](https://nearpod.com/how-it-works) [works](https://nearpod.com/how-it-works)
- [Teacher](https://nearpod.com/blog/resources/) [Resources](https://nearpod.com/blog/resources/)
- [Nearpod, Crea, Integra y Evalúa](http://grezan.cl/nearpod-crea-integra-y-evalua-experiencias-de-aprendizaje/)  [Experiencias de Aprendizaje](http://grezan.cl/nearpod-crea-integra-y-evalua-experiencias-de-aprendizaje/)

Para el uso de esta herramienta, puede consultar los siguientes vídeos tutoriales:

• [Tutorial sobre cómo hacer una lección en](https://youtu.be/s1sNbDA43Y0)  **[Nearpod](https://youtu.be/s1sNbDA43Y0)** 

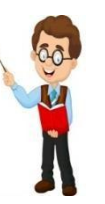

• [Introducción al diseño de estrategias,](https://youtu.be/HYPj-L4nSdk)  [actividades y técnicas docentes](https://youtu.be/HYPj-L4nSdk)  [aplicando Nearpod](https://youtu.be/HYPj-L4nSdk)

Para mayor información **[oficinactualizacion.capacitacion@aefcm.gob.mx](mailto:oficinactualizacion.capacitacion@aefcm.gob.mx)**

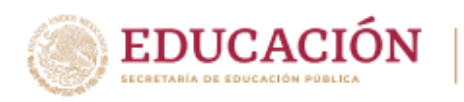

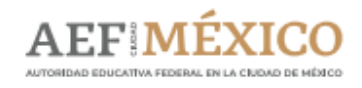

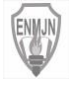

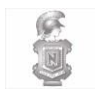

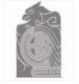

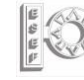

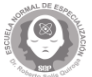

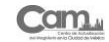

# **¿Qué es?**

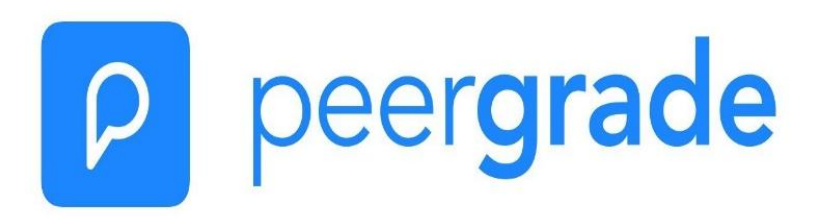

Peergrade es una plataforma en idioma inglés que tiene como objetivo capacitar a los profesores para crear mejores estudiantes. Peergrade.io es una aplicación web que le permite a los profesores crear fácilmente sesiones de evaluación, monitorear el desempeño de los estudiantes y crear una mejor experiencia de aprendizaje para los estudiantes.

#### [peergrade.io](https://www.peergrade.io/)

Puede encontrar más información en los siguientes vínculos:

- [¿Cómo funciona Peergrade?](https://youtu.be/ajJMWdE8BUQ)
- [Crea una tarea en Peergrade](https://youtu.be/fheevzRXYvI)
- [Crea rúbricas de retroalimentación.](https://youtu.be/KUqQW4dCqzc)
- [Agrega estudiantes y maestros](https://youtu.be/3lE9rwWRlIk)**[.](https://youtu.be/3lE9rwWRlIk)**

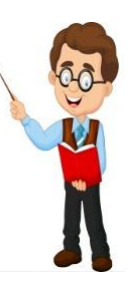

- Para el uso de esta herramienta, puede consultar el siguiente vídeo tutorial:
	- [¿Cómo utilizo Peergrade?](https://youtu.be/BUIZ1N_R-PE)

Para mayor información **[oficinactualizacion.capacitacion@aefcm.gob.mx](mailto:oficinactualizacion.capacitacion@aefcm.gob.mx)**

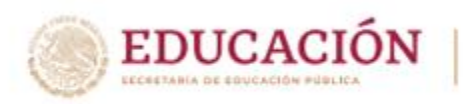

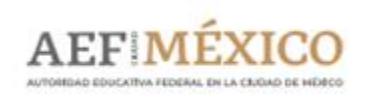

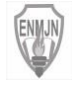

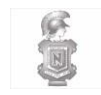

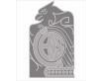

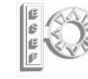

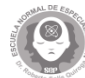

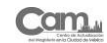

**¿Qué es?**

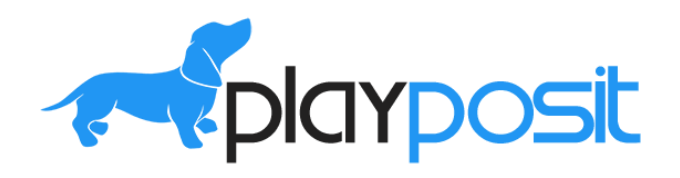

Es una herramienta digital gratuita que permite generar interacción con los estudiantes y facilitar la comunicación a través de un video interactivo (Subido por uno mismo o mediante un enlace), añadiéndole comentarios, preguntas o imágenes, de manera que tengan la oportunidad de reflexionar, indagar, obtener información complementaria para una mejor comprensión, además de incorporar una retroalimentación inmediata.

El docente puede monitorear en el tablero personal de su cuenta y ver que participantes han realizado la actividad y cuáles han sido sus respuestas y evaluar de manera inmediata.

#### [go.playposit.com/](https://go.playposit.com/)

Puede encontrar más información en los siguientes vínculos:

- [Playposit, instrucciones y](https://view.genial.ly/5c9a8634a9c78b7c1c6252af/interactive-content-tutorial-playposit)  [menú.](https://view.genial.ly/5c9a8634a9c78b7c1c6252af/interactive-content-tutorial-playposit)
- [Playposit, una herramienta](https://eluniversopsicopedagogico.blogspot.com/2019/03/playposit-una-herramienta-para-crear.html)  [para crear vídeos interactivos](https://eluniversopsicopedagogico.blogspot.com/2019/03/playposit-una-herramienta-para-crear.html)**.**

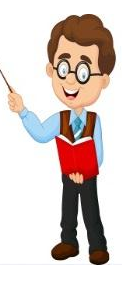

Para el uso de esta herramienta, puede consultar los siguientes vídeos tutoriales:

- [Tutorial de Playposit](https://www.youtube.com/watch?v=IiLVZNqF1rE) [Primeros pasos.](https://www.youtube.com/watch?v=IiLVZNqF1rE)
- [Tutorial de Playposit](https://www.youtube.com/watch?v=tjZKYeUHr48) [Creando un vídeo.](https://www.youtube.com/watch?v=tjZKYeUHr48)
- [Tutorial de Playposit](https://www.youtube.com/watch?v=0A7cFek6V9o) [Formas de compartir](https://www.youtube.com/watch?v=0A7cFek6V9o)  [los vídeos.](https://www.youtube.com/watch?v=0A7cFek6V9o)

Para mayor información **[oficinactualizacion.capacitacion@aefcm.gob.mx](mailto:oficinactualizacion.capacitacion@aefcm.gob.mx)**

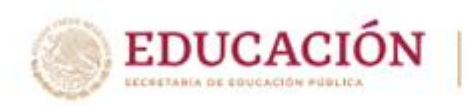

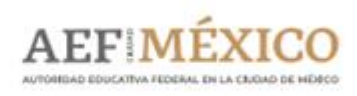

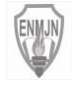

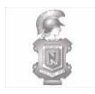

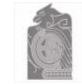

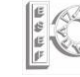

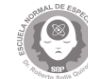

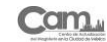

**¿Qué es?**

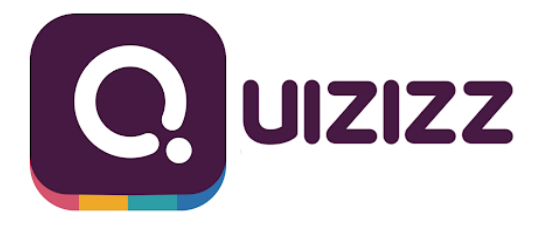

Es una aplicación gratuita que permite crear cuestionarios en diferentes formatos, además facilita el registro al poder vincularse con una cuenta de Google. La plataforma presenta paquetes de preguntas ya armados; sin embargo, el docente tiene la oportunidad de personalizar su evaluación, brindando diferentes formatos para crearla.

Facilita el poder vincular los cuestionarios que se elaboren con Google Classroom, lo que eficienta la relación que estos tienen con los temas revisados.

#### [quizizz.com](https://quizizz.com/)

Puede encontrar más información en los siguientes vínculos:

- [Teacher](https://quizizz.com/resources?fbclid=IwAR2x1f4EBvcv-eqmtj6feW4ZUDW9mFWKL_VdFk55b0dO3ItSiFabV3WKvVw) [Resources](https://quizizz.com/resources?fbclid=IwAR2x1f4EBvcv-eqmtj6feW4ZUDW9mFWKL_VdFk55b0dO3ItSiFabV3WKvVw)
- [Help](https://quizizz.zendesk.com/hc/en-us?fbclid=IwAR18wbCNyNXmgpQp4RTAflWL45TwXUcBtToeVQJA3YzZAKnd6e5rax2vdKA) [Center](https://quizizz.zendesk.com/hc/en-us?fbclid=IwAR18wbCNyNXmgpQp4RTAflWL45TwXUcBtToeVQJA3YzZAKnd6e5rax2vdKA)
- [Quizizz](https://intef.es/observatorio_tecno/quizizz/) [en el aula: evaluar](https://intef.es/observatorio_tecno/quizizz/)  [jugando](https://intef.es/observatorio_tecno/quizizz/)
- [Quizizz](http://www.ayudaparamaestros.com/2016/03/quizizz-herramienta-para-crear-juegos.html) [herramienta para crear](http://www.ayudaparamaestros.com/2016/03/quizizz-herramienta-para-crear-juegos.html)  [cuestionarios gamificados](http://www.ayudaparamaestros.com/2016/03/quizizz-herramienta-para-crear-juegos.html) [para](http://www.ayudaparamaestros.com/2016/03/quizizz-herramienta-para-crear-juegos.html)  [el aula](http://www.ayudaparamaestros.com/2016/03/quizizz-herramienta-para-crear-juegos.html)

Para el uso de esta herramienta, puede consultar los siguientes vídeos tutoriales:

- [Tutorial Quizizz](https://youtu.be/yqOqugj5oKQ) [2020 para docentes | Uso](https://youtu.be/yqOqugj5oKQ)  [fácil | Guía en descripción | Dejar prácticas](https://youtu.be/yqOqugj5oKQ)  [para la casa](https://youtu.be/yqOqugj5oKQ)
- [Quizizz](https://youtu.be/-sb3v5Zq4E8) [–](https://youtu.be/-sb3v5Zq4E8) [Cómo funciona y como lo uso](https://youtu.be/-sb3v5Zq4E8)  [con mis alumnos. Bio\[ESO\]sfera](https://youtu.be/-sb3v5Zq4E8)
- [Integración de Quizizz](https://youtu.be/l-IflquK50k) [en Google](https://youtu.be/l-IflquK50k)  [Classroom](https://youtu.be/l-IflquK50k)

Para mayor información **[oficinactualizacion.capacitacion@aefcm.gob.mx](mailto:oficinactualizacion.capacitacion@aefcm.gob.mx)**

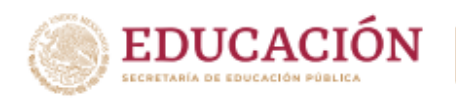

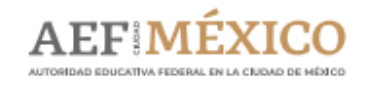

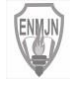

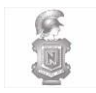

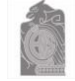

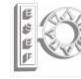

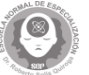

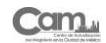

# **¿Qué es?**

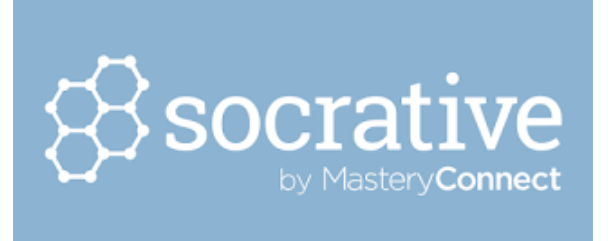

Socrative es una aplicación gratuita cuya finalidad es el soporte en el aula. Por ello, puede ser utilizado para feedbacks, evaluaciones mediante quiz, y que además aumenta la motivación y participación del alumnado. Socrative es una herramienta que puede utilizarse para conocer la respuesta de los alumnos en tiempo real a través de ordenadores y dispositivos móviles. Puedes descargarte la aplicación para tú móvil, tablet o trabajar desde tu ordenador.

#### [socrative.com/](https://socrative.com/)

Puede encontrar más información en l[o](https://www.showbie.com/webinars/)s siguientes vínculos:

- [Regístrate gratis en Socrative](https://b.socrative.com/login/teacher/?)
- [Seminarios gratuitos para mejora de](https://www.showbie.com/webinars/)  [habilidades de aprendizaje con](https://www.showbie.com/webinars/)  [Socrative](https://www.showbie.com/webinars/)
- [Blog Socrative](https://socrative.com/blog/)
- [Descarga la aplicación](https://socrative.com/apps/)

Para el uso de esta herramienta, puede consultar los siguientes vídeos tutoriales:

- [¿Cómo](https://www.youtube.com/watch?v=5x3oxM2-W0M) [me](https://www.youtube.com/watch?v=5x3oxM2-W0M) [registro](https://www.youtube.com/watch?v=5x3oxM2-W0M) [y uso](https://www.youtube.com/watch?v=5x3oxM2-W0M) [socrative?](https://www.youtube.com/watch?v=5x3oxM2-W0M)
- [Otra](https://www.youtube.com/watch?v=572r36klwVk) [forma](https://www.youtube.com/watch?v=572r36klwVk) [de](https://www.youtube.com/watch?v=572r36klwVk) [usar](https://www.youtube.com/watch?v=572r36klwVk) [Socrative](https://www.youtube.com/watch?v=572r36klwVk)

Para mayor información **[oficinactualizacion.capacitacion@aefcm.gob.mx](mailto:oficinactualizacion.capacitacion@aefcm.gob.mx)**

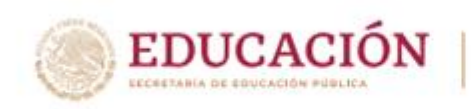

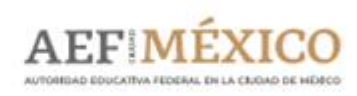